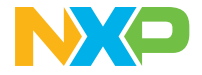

**Quick Start Guide** MCUXpresso Developer Experience

# **FRDM-MCXA153 development board**

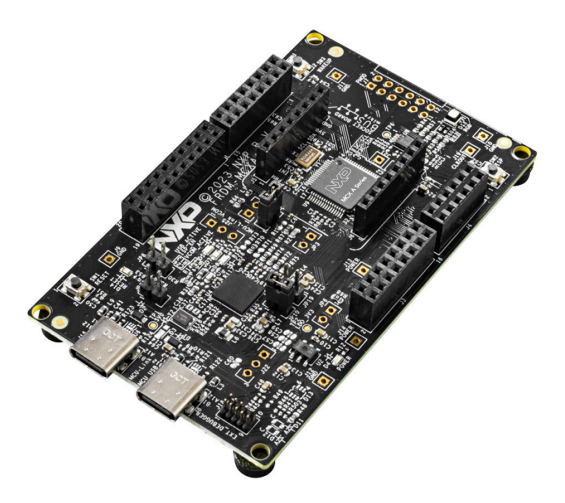

#### **Get to know the FRDM-MCXA153 development board**

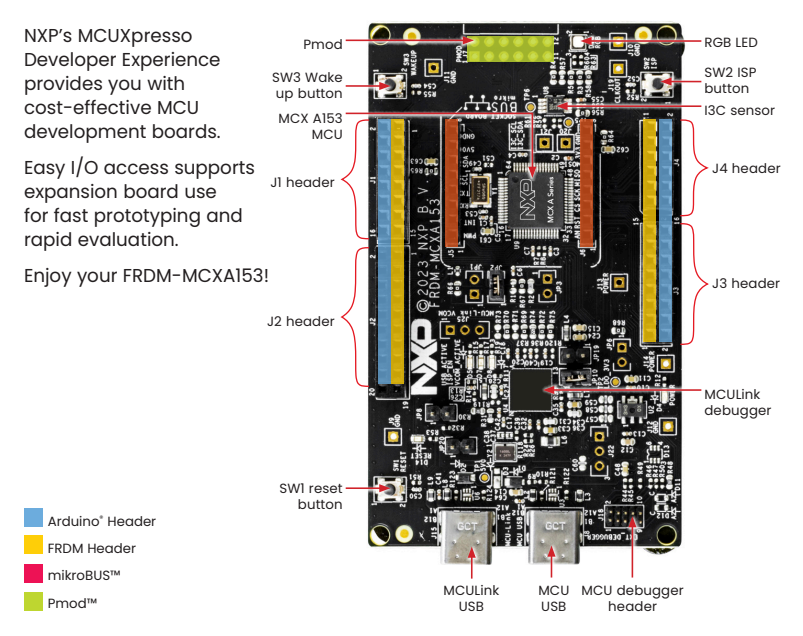

#### **Quick Start Guide** FRDM-MCXA153

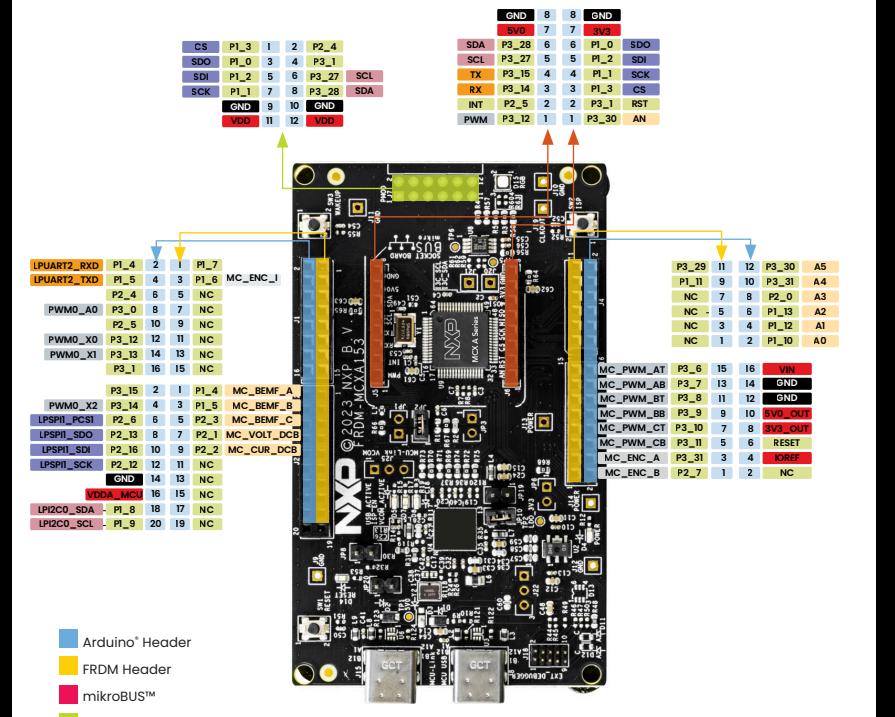

Pmod™

## **How to get started**

### **Setup**

- 1. Connect the FRDM-MCXA153 board to a PC using the USB Type-C® cable
- 2. The board comes preprogrammed with a blinky LED demo
- 3. Get started at nxp.com/FRDM-MCXA153/start

#### **Software and expansion boards**

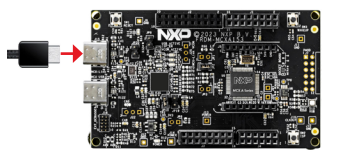

- 4. Use different headers to connect sensors, Arduino shields and more
- 5. Access software and tools through our MCUXpresso Developer Experience nxp.com/MCUXpresso
	- Expansion Board Hub mcuxpresso.nxp.com/eb-hub to find add-on boards from NXP and our partners with related MCUXpresso SDK-compatible drivers and examples
	- Application Code Hub mcuxpresso.nxp.com/appcodehub to browse application code examples from our experts to help kick start your project

#### **Support**

Visit **www.nxp.com/support**

#### **www.nxp.com/FRDM-MCXA153**

NXP and the NXP logo are trademarks of NXP B.V. All other product or service names are the property of their respective owners. © 2024 NXP B.V.

Document Number: MCXA153QSG REV 1 Agile Number: 975-90829 REV A